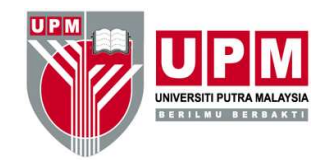

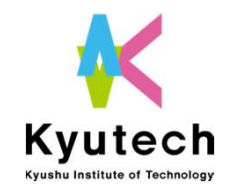

# SAES2020 Oral Presenters' Manual Vol.2 Example 3 AES2020<br>
Oral Presenters' Manual Vol.2<br>
On Zoom / Eventhub system

For the presentation during SAES2020 Contact: saes@jimu.kyutech.ac.jp

Ver. 2 Nov. 25, 2020

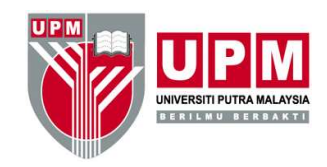

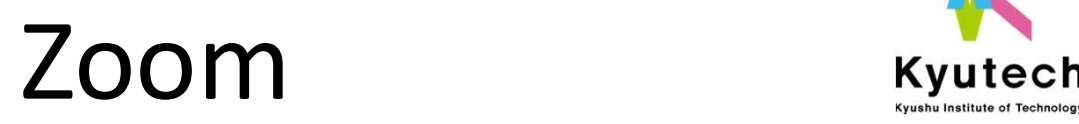

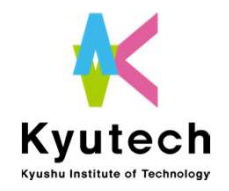

- Access the designated ZOOM meeting
- You can enter the ZOOM meeting from 30 minutes earlier than the time the session starts
- Please enter the room early so that we can do the test in the order that presenters entered in the room. • THE NET ACCES THE DESIGN MET ACCES THE DESIGNATION COORDINATE:<br>• You can enter the ZOOM meeting from 30 minutes earlier than the time<br>• Please enter the room early so that we can do the test in the order that<br>• Please en
- C000001 Taro Kyutech
- Since there is a waiting room function, please wait until the host allows you to enter.
- You must be in the room 15 minutes before the session starts.
- You have to stay in ZOOM whole session (about 2 hours )since Q&A session will be held after all the presentations are made. DO NOT leave ZOOM meeting room until Q&A session is finished. he name on ZOOM must be the abstract ID and your full name e.g. )<br>0000001 Taro Kyutech<br>ince there is a waiting room function, please wait until the host allows<br>ou to enter.<br>ou must be in the room 15 minutes before the sess
- We will inform you of the ZOOM address and Pass Cord by email

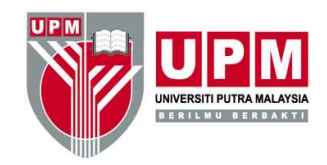

# Zoom2

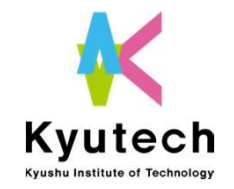

- Please make sure to perform an audio test before connecting to ZOOM.
- Please make sure that microphone is muted and the video is off
- Please make sure to perform an audio test before connecting to ZOOM.<br>• Please make sure that microphone is muted and the video is off<br>• Please do not log in EventHub when connecting to ZOOM since both audios might be mix audios might be mixed up.
- If you have inquiries, please type in chat box of ZOOM (ZOOM audio will be in air all the time)
- Please get you presentation materials ready after entering the ZOOM meeting room.

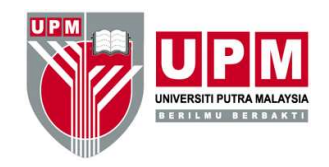

## Zoom3

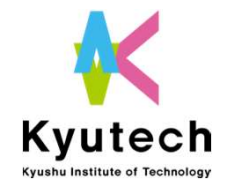

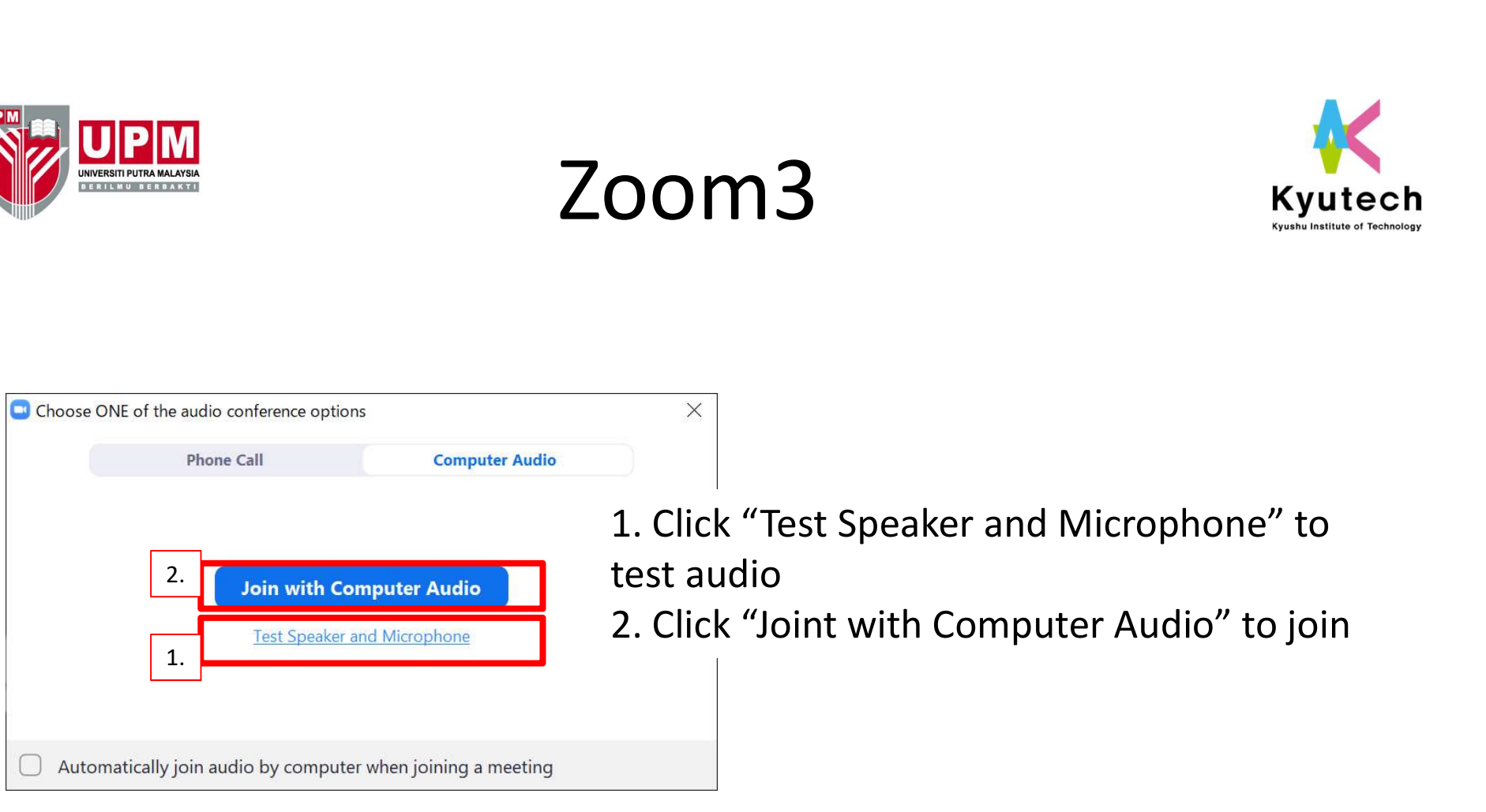

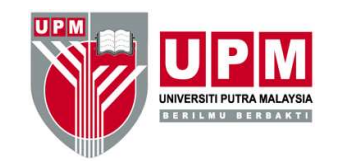

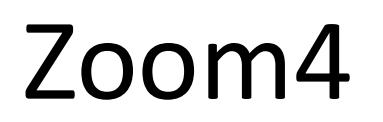

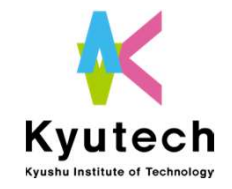

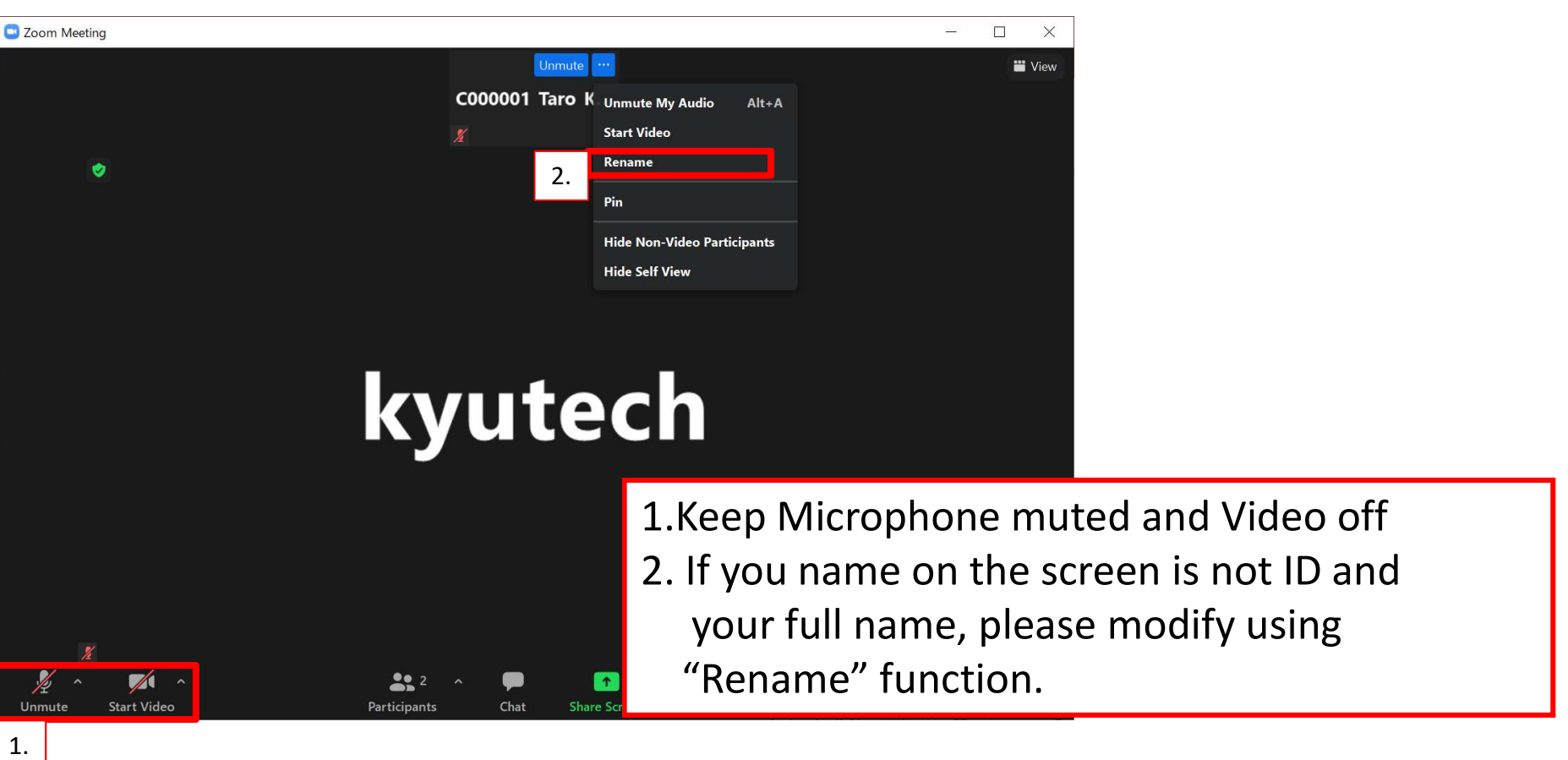

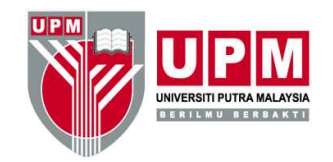

### Zoom5

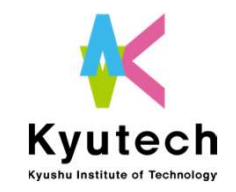

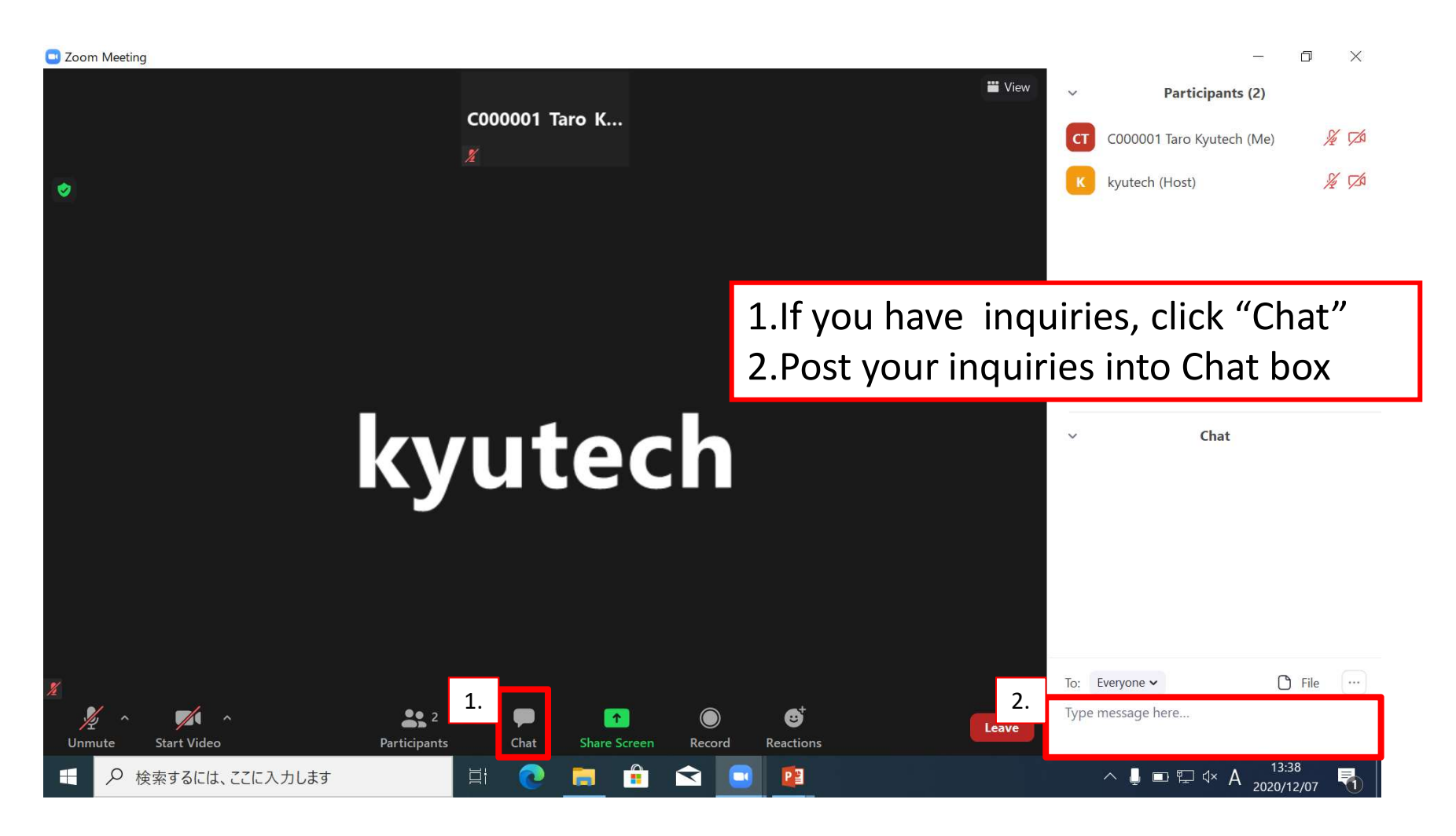

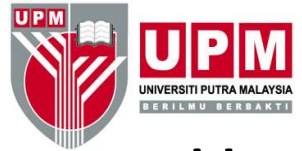

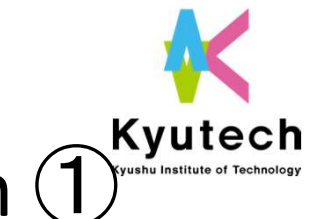

How to proceed with your presentation  $\bigoplus^{\text{Kyutech}}$ 

- After the session chair starts the session, please wait until your presentation turn comes
- When your turn comes, the chair will announce, so please turn on the microphone and video.
- Click "Share" on screen to share
- Presentation time is 10 mins
- When your presentation is finished, please turn off microphone and video.
- Please wait and listen the other presentations until Q&A session

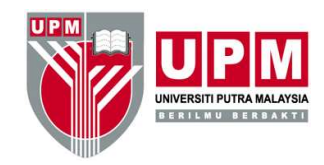

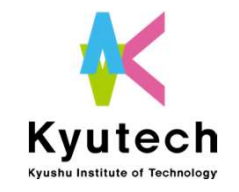

How to proceed with your presentation ② (Pre-recorded presentations)

• For the pre-recorded presentations, the host (chair) will play you videos that you submitted in advance.

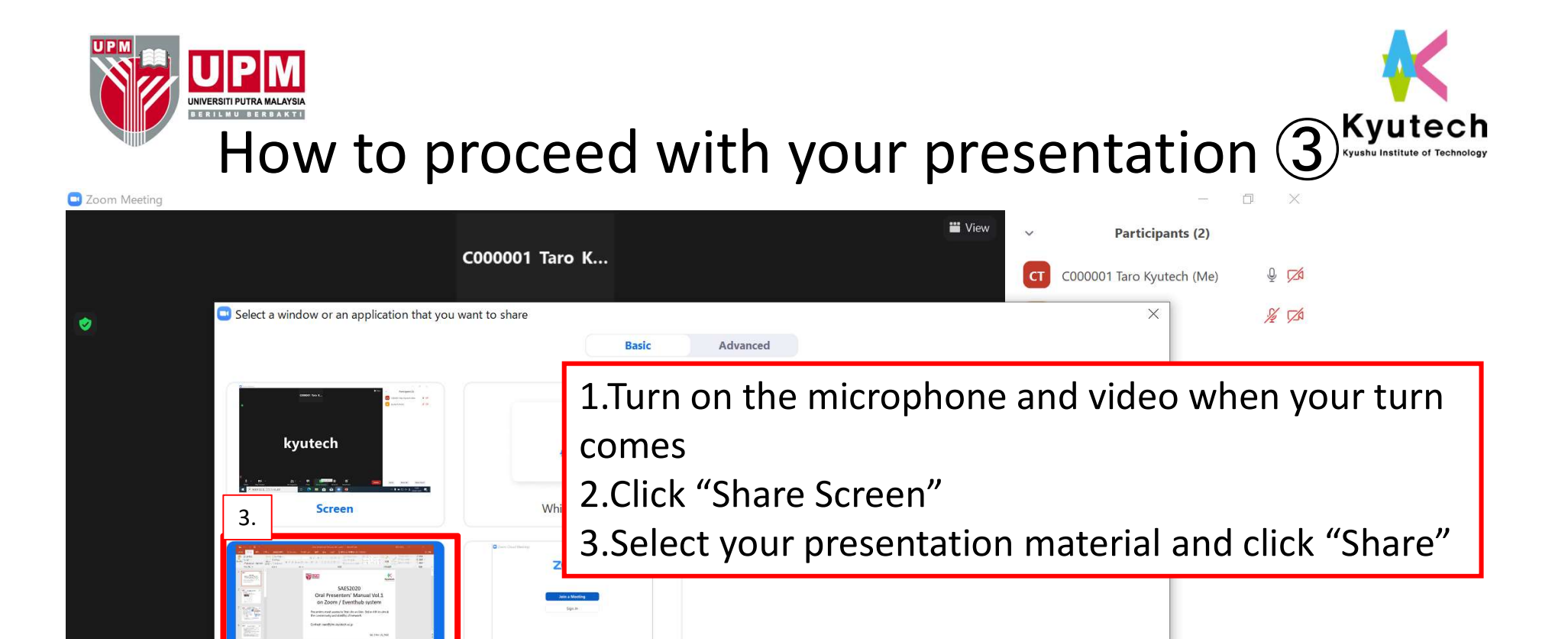

Reactions

PE

Ø

Zoom Cloud Meetings

**Share Scree** 

Chat

A

**目** 

Presenters' Manual Vol.1.ppt

□ Share computer sound □ Optimize Screen Sharing for Video Clip

 $222$ 

Participants

1.

Mute

 $\Omega$ 

 $\mathbb{Z}$ 

検索するには、ここに入力します

**Start Video** 

3.

Raise Hand

2020/12/07

Share

 $\land$   $\blacksquare$   $\blacksquare$   $\Box$   $\triangleleft$   $\times$   $\land$ 

Invite

Leave

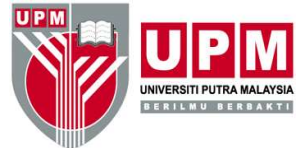

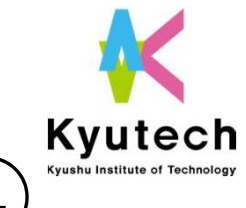

#### How to proceed with your presentation (4)

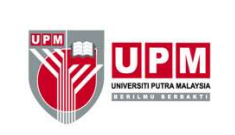

After sharing the screen, the presentation will be given in a slide show or full screen mode

# **SAES2020**

Vou are creen charing

#### **Oral Presenters' Manual Vol.1** on Zoom / Eventhub system

Presenters must access to Test site on Dec. 3rd or 4th to check the connectivity and stability of network.

Contact: saes@jimu.kyutech.ac.jp

Ver. 1 Nov. 25, 2020

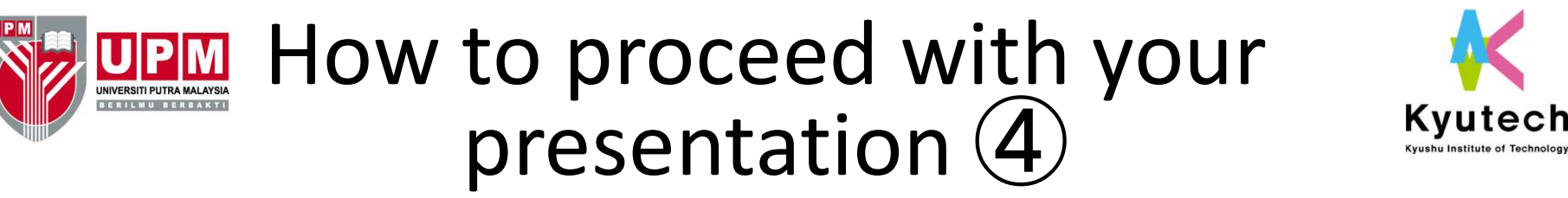

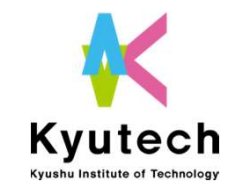

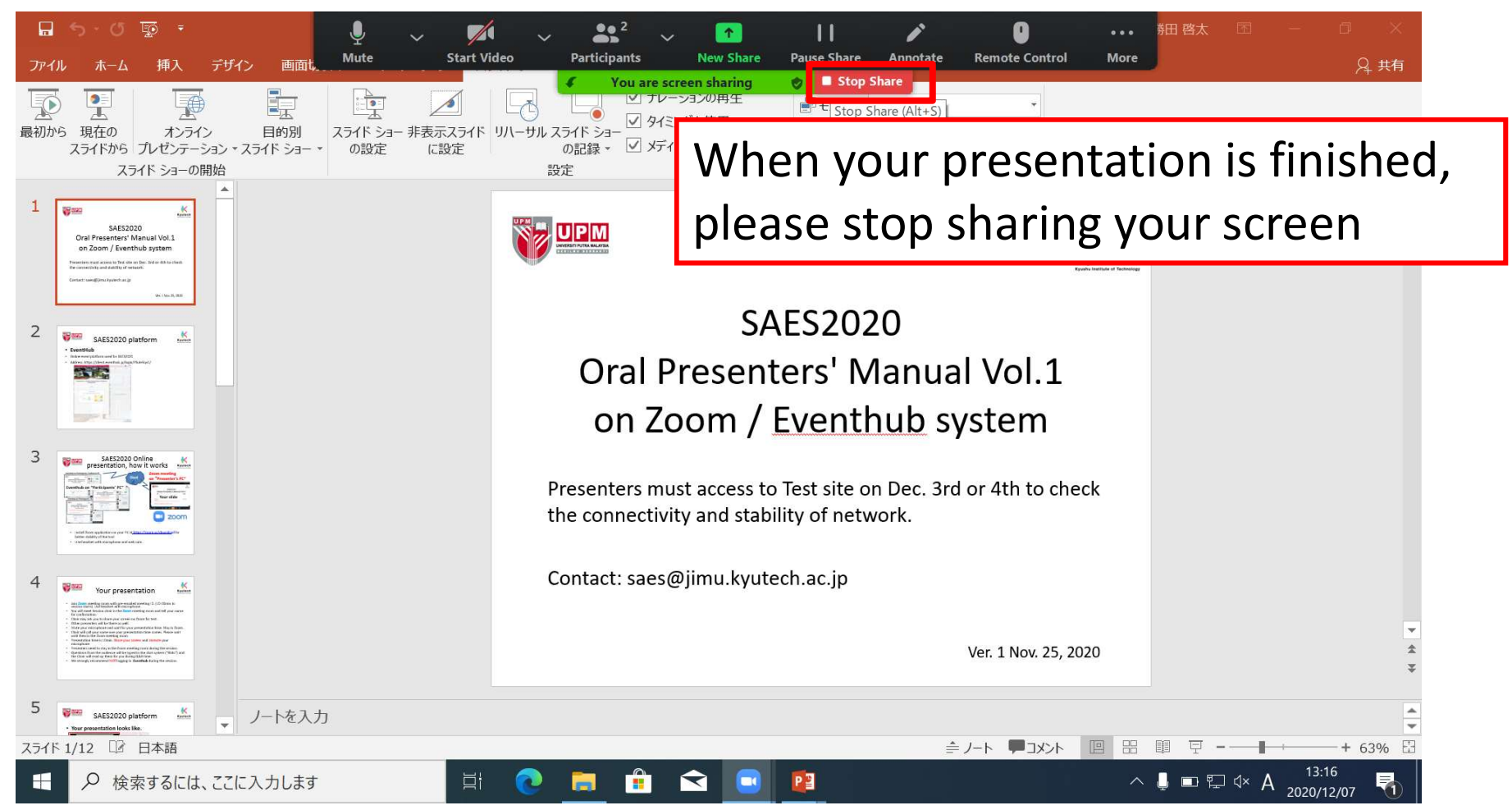

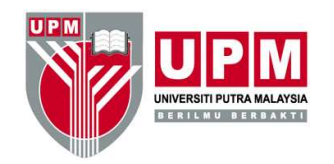

# After your presentation Kyutech

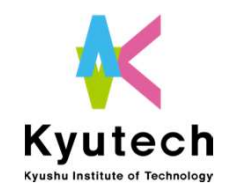

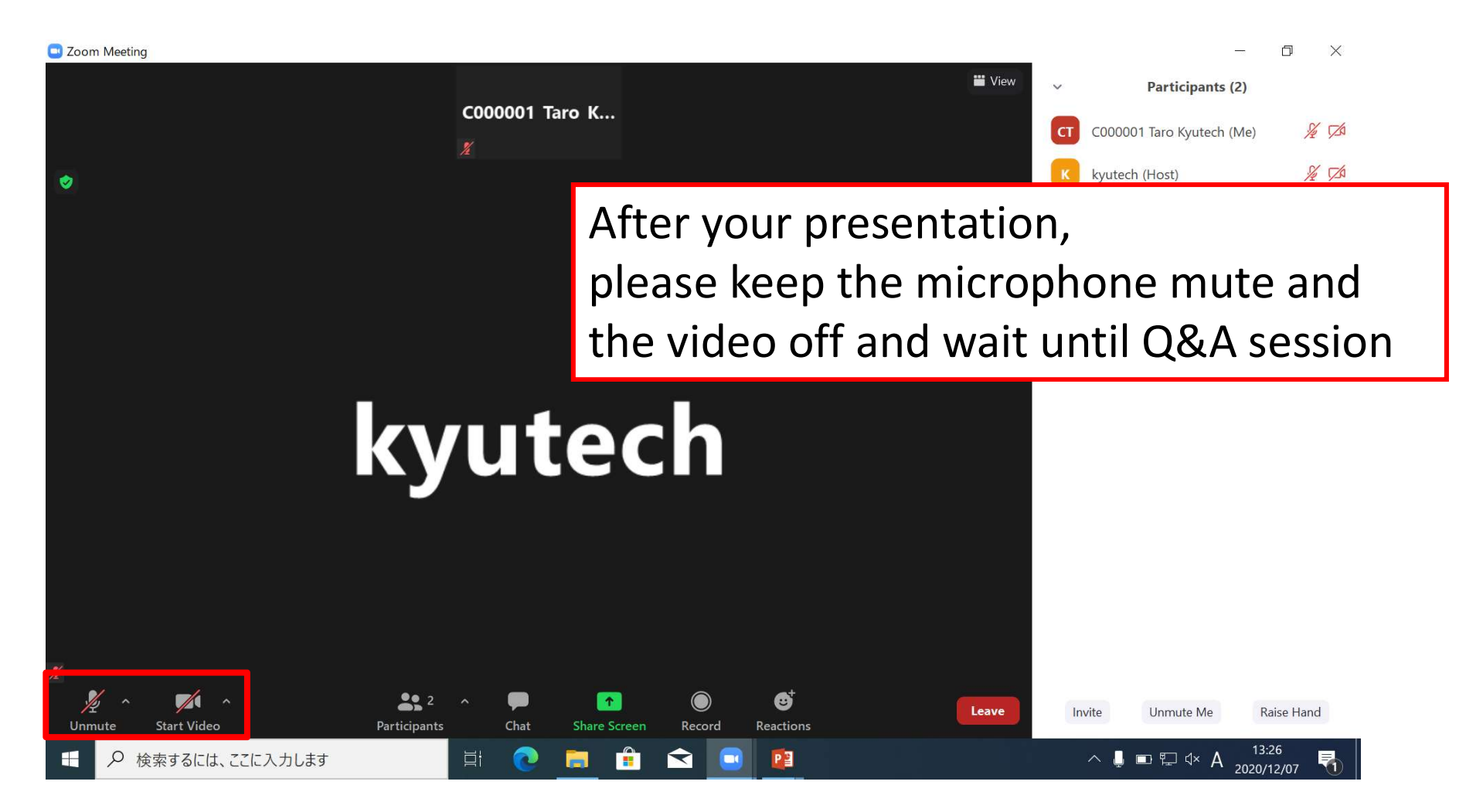

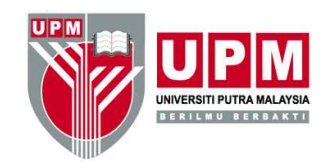

# Q&A session

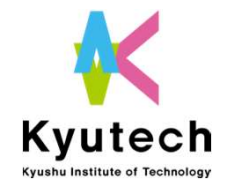

- Audience/reviewers post questions into Chat box on EventHub
- When Q&A session comes, the chair will select the posted question,

and appoint a presenter and read the question aloud.

- If you are nominated, turn on your microphone and video and answer it
- After you answer the question, please turn off your microphone video again
- It will be repeated until Q&A session time is over
- Once Q&A session time is over, please leave the room

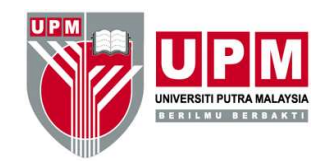

## Q&A session

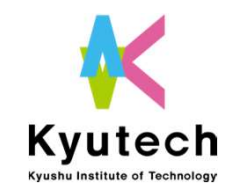

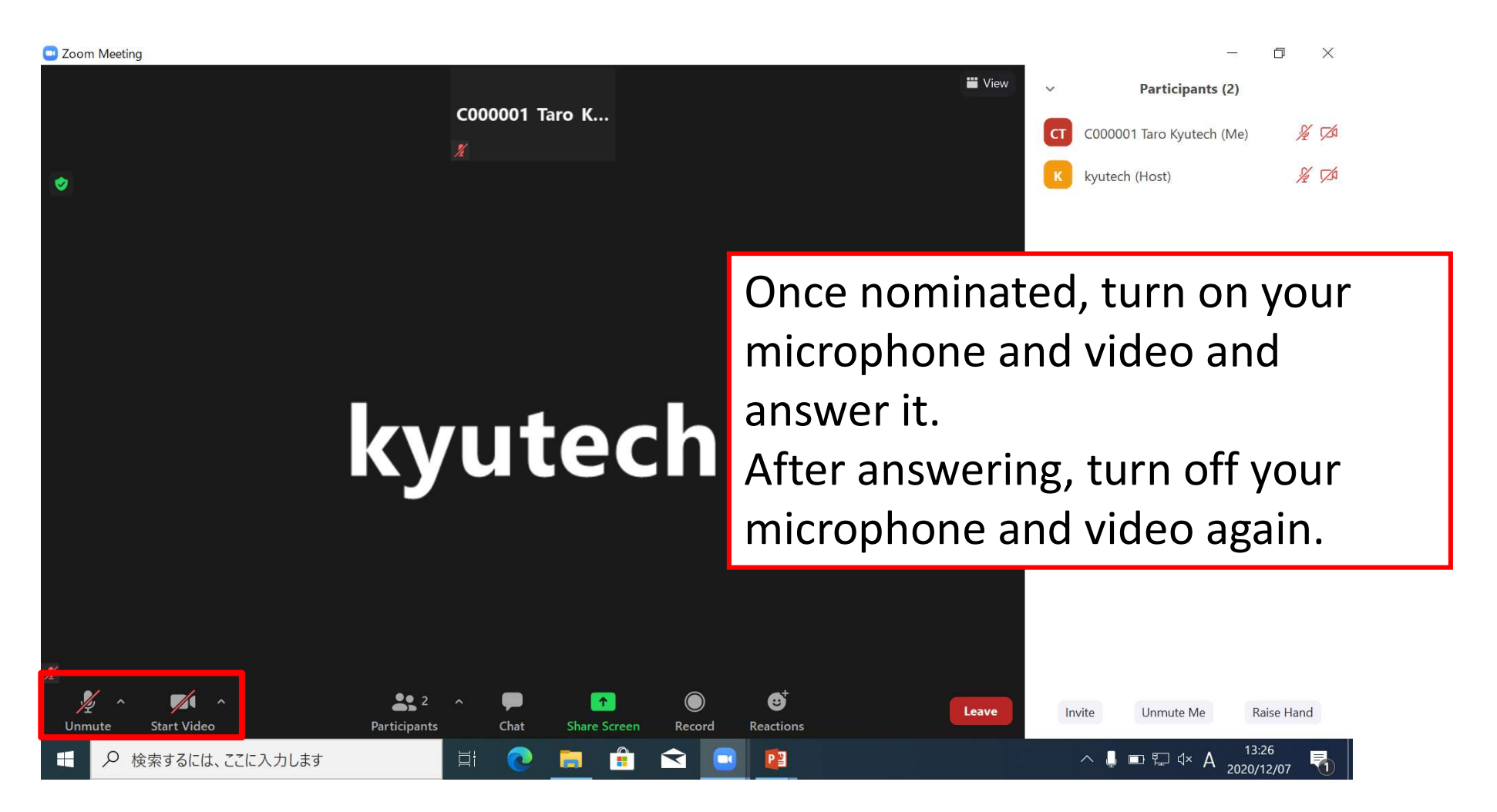

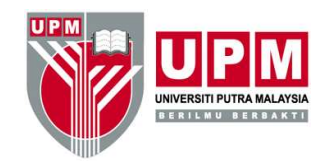

#### Q &A session

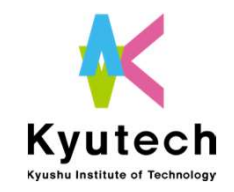

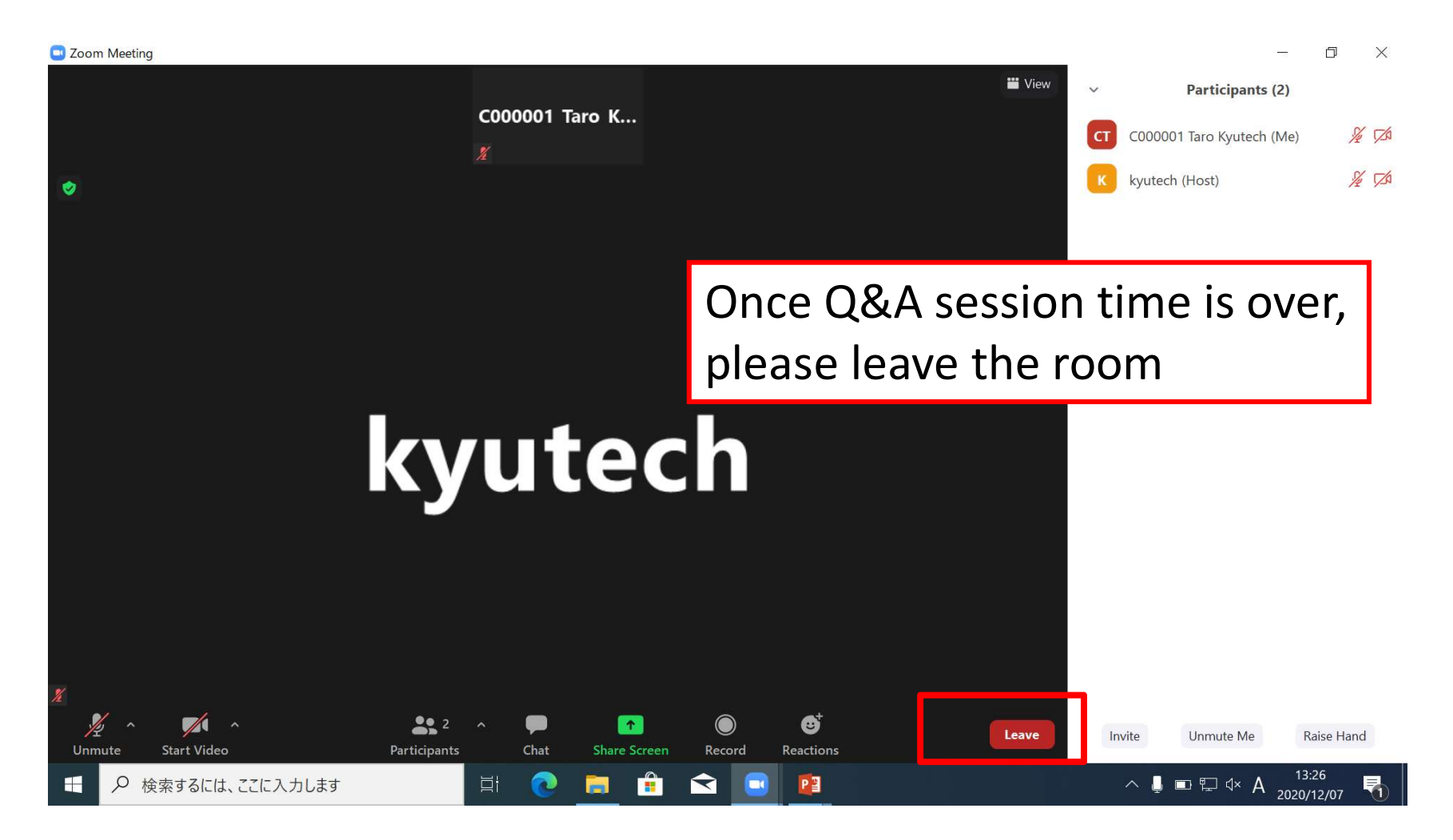

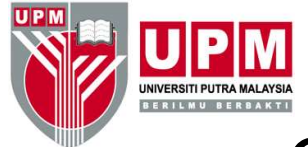

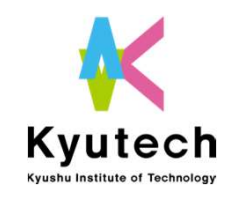

## Q&A for pre-recorded presentations

- Q&A for pre-recorded presentations, SAES secretariat will notify the presenters of the questions so please answer to the questions at a later date . Q&A for pre-recorded presentations<br>Q&A for pre-recorded presentations, SAES secretariat will<br>notify the presenters of the questions so please answer to<br>the questions at a later date .<br>Presenter will answer/ send messages d
- Presenter will answer/ send messages directly to the EventHub.